## Java SWT PDF

## https://www.100test.com/kao\_ti2020/252/2021\_2022\_Java\_E6\_A1\_ 8C\_E9\_9D\_A2\_c104\_252404.htm Java  $GUI$

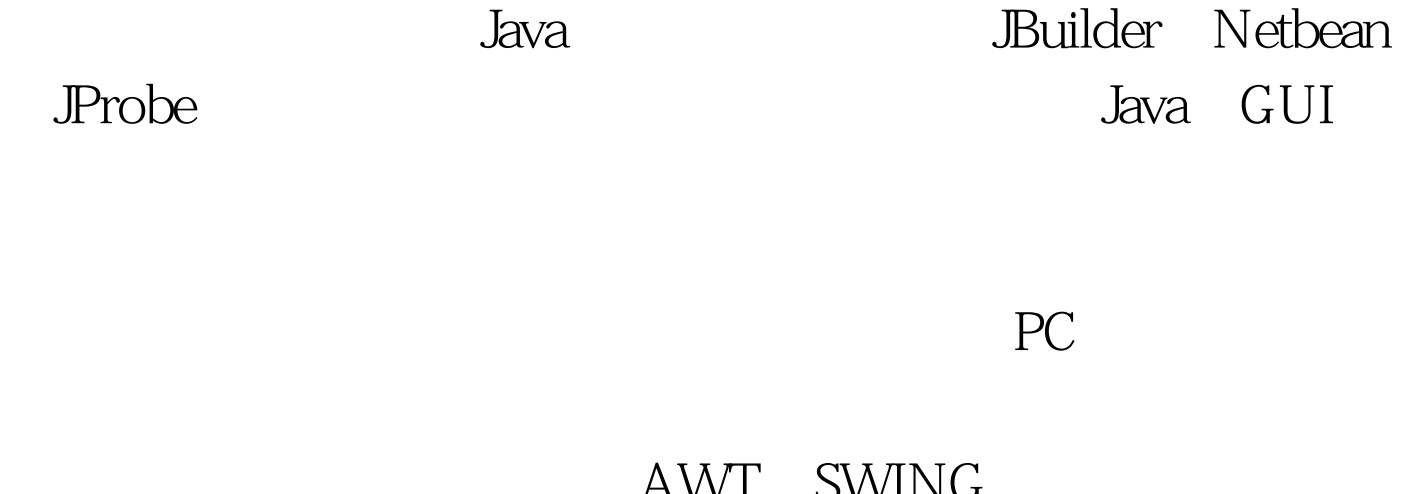

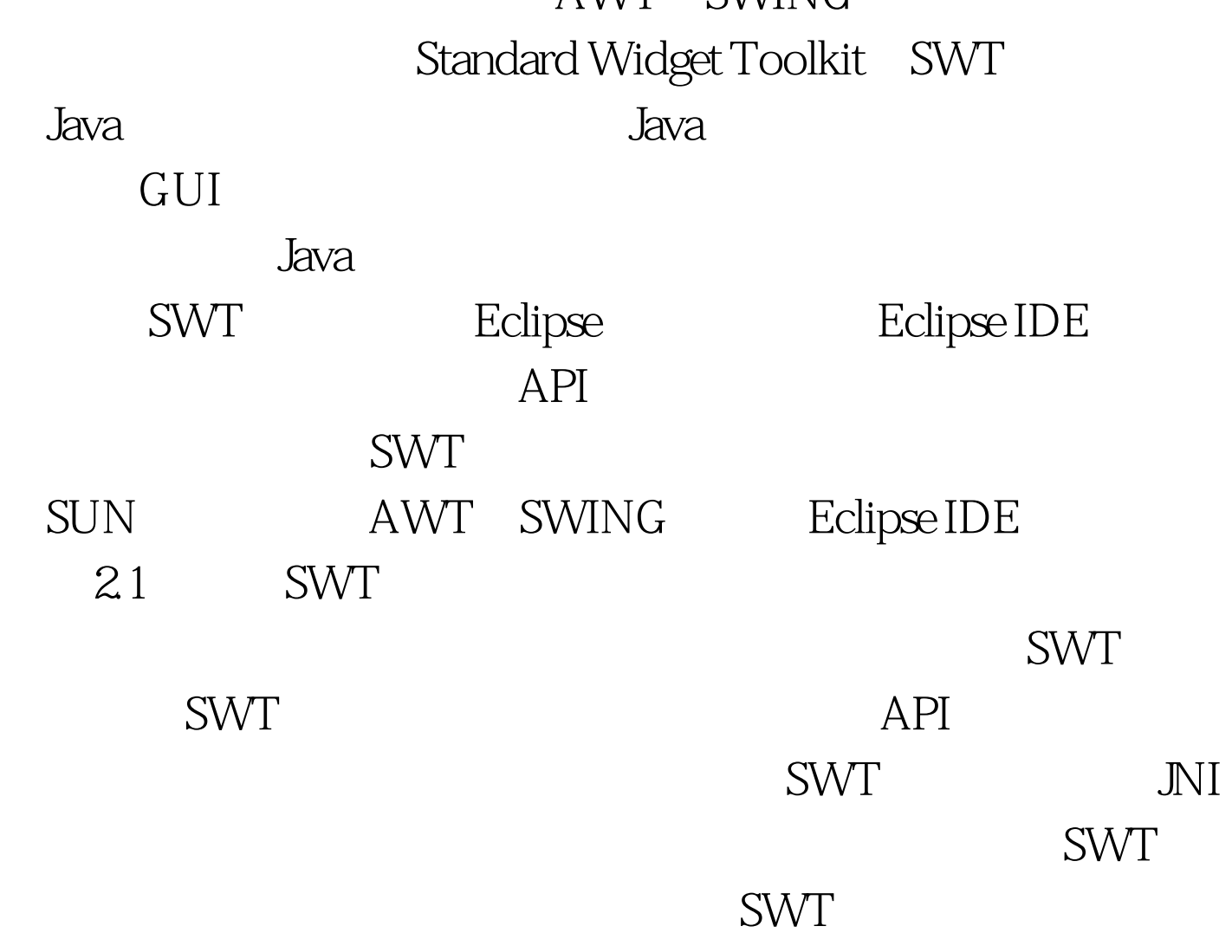

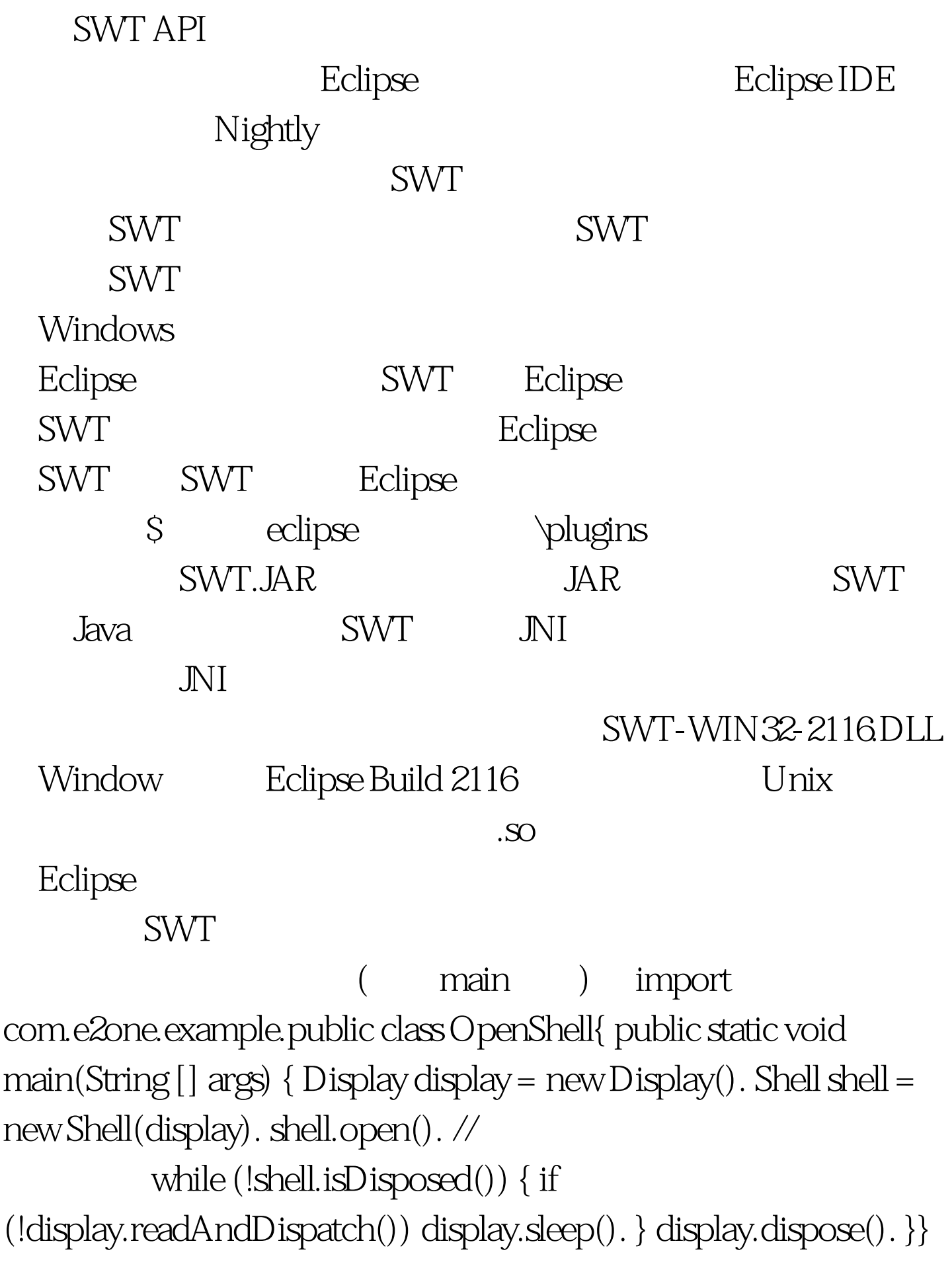

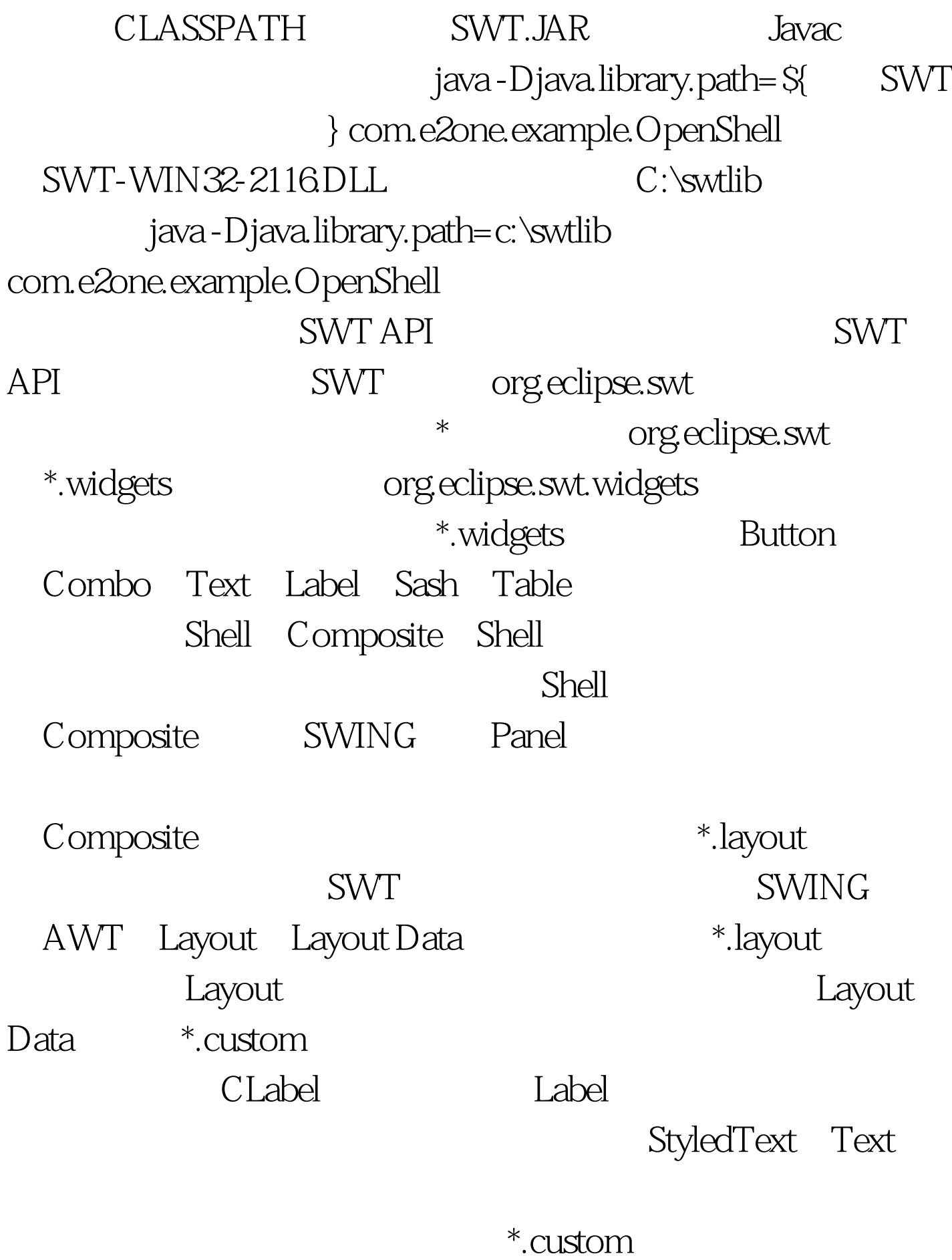

StackLayout SWT

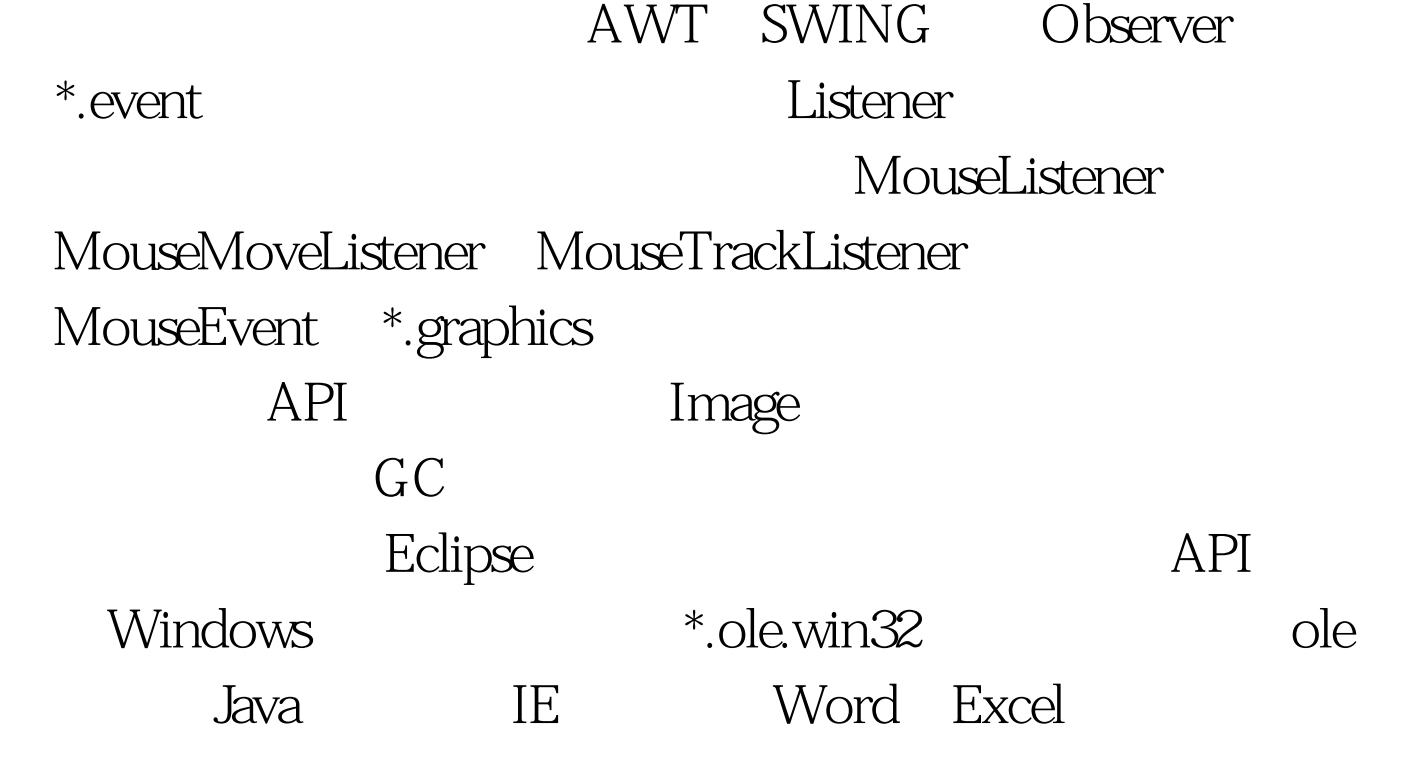

GradLayout

方式。这种布局是SWT中最常用也是最强大的布局方式,几

GradLayout  $(Color)$ private void initShell(Shell shell) { // Shell GridLayout gShellLay = new GridLayout(). shell.setLayout(gShellLay). // Composite  $Composite$  panel = new Composite(shell,SWT.NONE). // Panel expedition of the Shell, the Shell, the Shell, the contract of the Shell, the contract of the contract of the contract of the contract of the contract of the contract of the contract of the contract of the contract of the GridData gPanelData = new GridData(GridData.GRAB\_HORIZONTAL| GridData.GRAB\_VERTICAL|GridData.FILL\_BOTH).

panel.setLayoutData(gPanelData). // Panel GridLayout gPanelLay = new GridLayout(). panel.setLayout(gPanelLay). // Panel final Color bkColor = new Color(Display.getCurrent(), 200, 0, 200). panel.setBackground(bkColor). // final Text text = new Text(panel,SWT.MULTI|SWT.WRAP). // , 这里让文本框保可能的合作。<br>1988年 , 2010年 , 2010年 , 2010年 , 2010年 , 2010年 , 2010年 , 2010年 , 2010年 , 2010年 , 2010年 , 2010年 , 2010年 , 2010年 GridData gTextData = new GridData (GridData.GRAB\_HORIZONTAL| GridData.GRAB\_VERTICAL|GridData.FILL\_BOTH). text.setLayoutData(gTextData). // Button butt = new Button(panel,SWT.PUSH). butt.setText("Push"). // butt.addMouseListener(new MouseAdapter(){ public void  $mouseDown(MouseEvent e)$  { //  $text.setText("Hello SWT"). })$ . DisposeListener Panel shell.addDisposeListener(new DisposeListener(){ public void widgetDisposed(DisposeEvent e)  $\{ b k Color.dispose(). \}$ .).} initShell()  $GUI$ 

 $100T$ est  $$  $www.100 test.com$